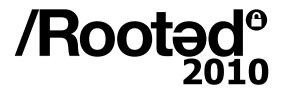

# Fighting Advanced Persistent Threats (APT) with Open Source Tools

## /Rootade

### What is APT?

The US Air Force invented the term in 2006

 APT refers to advanced techniques used to gain access to an intelligence objective to gather the needed information to execute specific objectives.

### **APT** characteristics

- Advanced: The intruder can exploit publicly known vulnerabilities but the attackers also are highly skilled and well funded and can research and exploit new vulnerabilities.
- Persistent: the attacker wants to accomplish a mission that can take place over months.
- Threat: Dedicated organized groups are behind the attack motivated by political, economical or military reasons.

### **GhostNet**

- Ghostnet: China VS Tibetan institutions
- 1295 computers in 103 countries

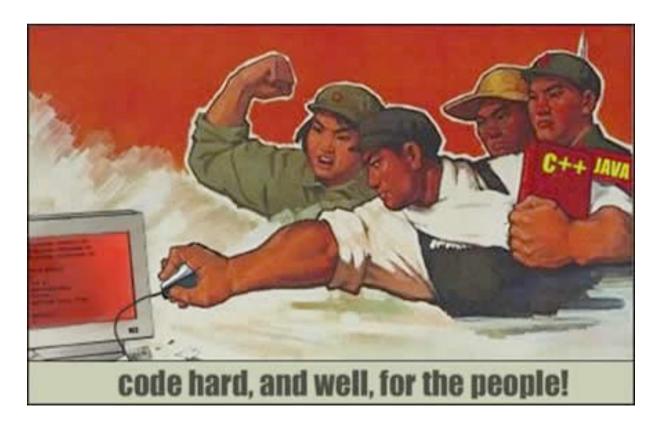

### **Aurora Attack**

 Coordinated attack against Google, Adobe, Juniper and 30 other companies.

 Exploits a zero-day vulnerability in Microsoft Internet Explorer (CVE-2010-0249)

Installs Trojan. Hydraq.

## Trojan.Hydraq

- Standard Trojan, not too sophisticated.
- No anti-debugging, No anti-analysis tricks.
- Uses spaghetti code to make code analysis more difficult. (Easily analized with IDA)
- Previous versions of Trojan. Hydraq observed
   6 month previous to Aurora Attack.

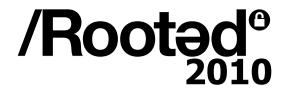

## Trojan. Hydraq

#### Files:

- %System%\[RANDOM].dll: Main backdoor registered as a service.
- %System%\acelpvc.dll: Remote access capabilities (VNC).
- %System%\VedioDriver.dll: Helps monitoring keyboard and mouse activity.

## /Rootade

## Trojan. Hydraq

- Capabilities:
  - Command execution
  - Download additional files
  - System operations (halt, clean log files...)
  - Service, registry control.

## /Rootade

### Trojan.Hydraq

- C&C communication:

```
; CODE XREF: check packet header 2+307011
encrypt out packet header:
                                          ; check packet header 2+946Bli
                nop
                         cl, byte ptr [esp+eax+arq 10]
                MOV
                nop
                         cl
                not
                nop
                         byte ptr [esp+eax+arq 10], cl
                mov
                nop
                inc
                         eax
                nop
                         eax, 14h
                CMD
                nop
                         short encrypt out packet header
                jb
                         send packet
                imp
```

Source: McAfee Labs

## Keys for Fighting APT

An anti-APT solution doesn't exists.

- Centralizing and correlating security data is the key (SIEM!!)
- Security is a continuous process.

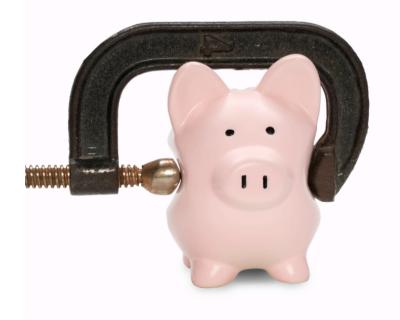

### <u>Intrusion</u>

### Examples:

 An email with a PDF or Office document that exploits a vulnerability (Maybe 0-day).

### Countermeasures:

- Patch Management and Auditing (Openvas + OVAL).
- Policy Auditing (Openvas Ossec checks).
  - Is Adobe Javascript support disabled?
  - Internet Explorer Security Configuration

## Setting Up

### Examples:

 Backdoor and Rootkit installation, system modification, privilege escalation.

### Countermeasures:

- Log monitoring: Ossec, Snare.
- Integrity Monitoring: Ossec
  - Registry changes.
  - File creation/modifications
  - Service registration and process creation.

## **Network Activity**

### Examples:

– C&C communication, cover channels, updated downloads…

### Countermeasures:

- IDS/IPS technology (Snort, Suricata). Ej: Packed binary download.
- Deep Packet Inspection (OpenDPI). Ej: Non SSL traffic over port 443.

# /Rooted®

## **Network Activity**

- Netflow Data: Nfdump + Nfsen (plugins).
  - AS and Country data.
    - Alert on suspicious AS's (reputation) Fire project
      - http://www.maliciousnetworks.org/index.php
  - Identify traffic patterns:
    - Mutiple clients sending high amount of data to an external server.
    - Regurarly client connections to external servers (even after hours)

### Advanced techniques

- Create an APT trap
  - Information Gathering
    - Collect suspicious content from Corporate Mail Server.
    - Create false accounts.
  - Automatic analysis framework
    - Analize obtained information
      - Check for exploits/javascript on .pdf, .xls, .doc files.
    - Extract the involved binary
    - Automatic sandbox/analysis environment.
    - Compare obtained patterns with your SIEM data.

### Advanced techniques

Analize obtained data

The goal is to identify malicious content an extract

the involved binary.

- Tools:
  - <u>Didier Stevens</u> pdf tools
  - SpiderMonkey
  - Libemu
  - JsUnpack
  - Malzilla
  - Wepawet

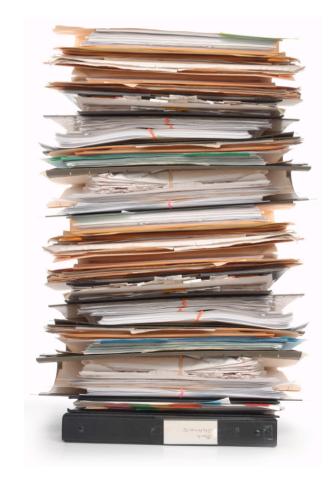

### Advanced techniques

- Automatic sandbox/analysis environment
  - Once we have the binary we have to extract the information needed to build the Behaviour Matrix.
  - SandBox execution:
    - Qemu, VirtualBox, Bochs....
    - Dynamic pattern extraction:
      - Snare, Ossec, memoryze, Volatility...
    - Network behaviour pattern extraction:
      - Snort for IDS pattern detection
      - Scapy protocol parsers:
        - » DNS, HTTP, IRC, SMTP....

#### **DNS** queries:

www.gardendecore.pk www.securedz.com

#### **HTTP Activity:**

www.gardendecore.pk GET /pub/cfg.bin www.securedz.com POST/panel2/haya.php

### Advanced techniques

- Static analysis
  - Antivirus Coverage : VirusTotal
  - Packers : PeFile + PEID
  - Imports/Exports : PeFile
  - Antidebug/Virtual Machine Detection : Pyew

#### Processes:

wmiprvse.exe C:\WINDOWS\system32\wbem extext87075t.exe C:\WINDOWS

#### Drivers:

kmixer.sys \SystemRoot\system32\drivers\
pcidump.sys\??\C:\WINDOWS\system32\drivers\

#### API Hooks:

NtQuerySystemInformation ntoskrnl.exe \??\C:\WINDOWS\system32\drivers\pcidump.sys

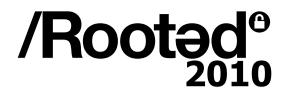

### Advanced techniques

- Build the behaviour matrix, example:
- [ Process\_Creation, test.exe]
- [ DNS\_Query, <u>www.securedz.com</u>]
- [HTTP\_Request, POST, <a href="mailto://panel2/haya.php">/panel2/haya.php</a>]
- [Driver\_Loaded, wowsub.sys]
- [ IDS\_Pattern, Snort, 200857

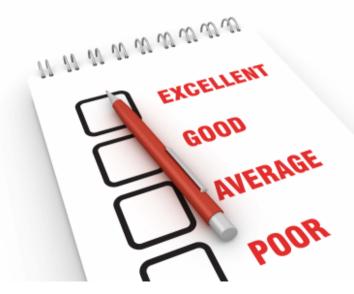

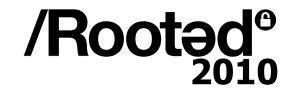

### Advanced techniques

Once you have the behaviour matrix:

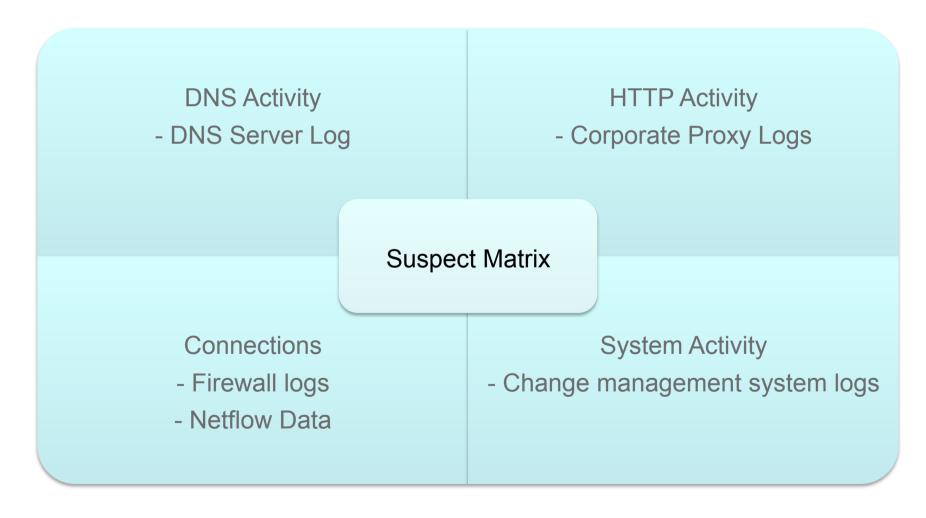

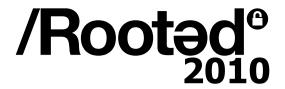

Jaime Blasco

jaime.blasco@alienvault.com

http://twitter.com/jaimeblascob